# Руководство пользователя MotionProtect Fibra

Обновлено 8 декабря, 2021

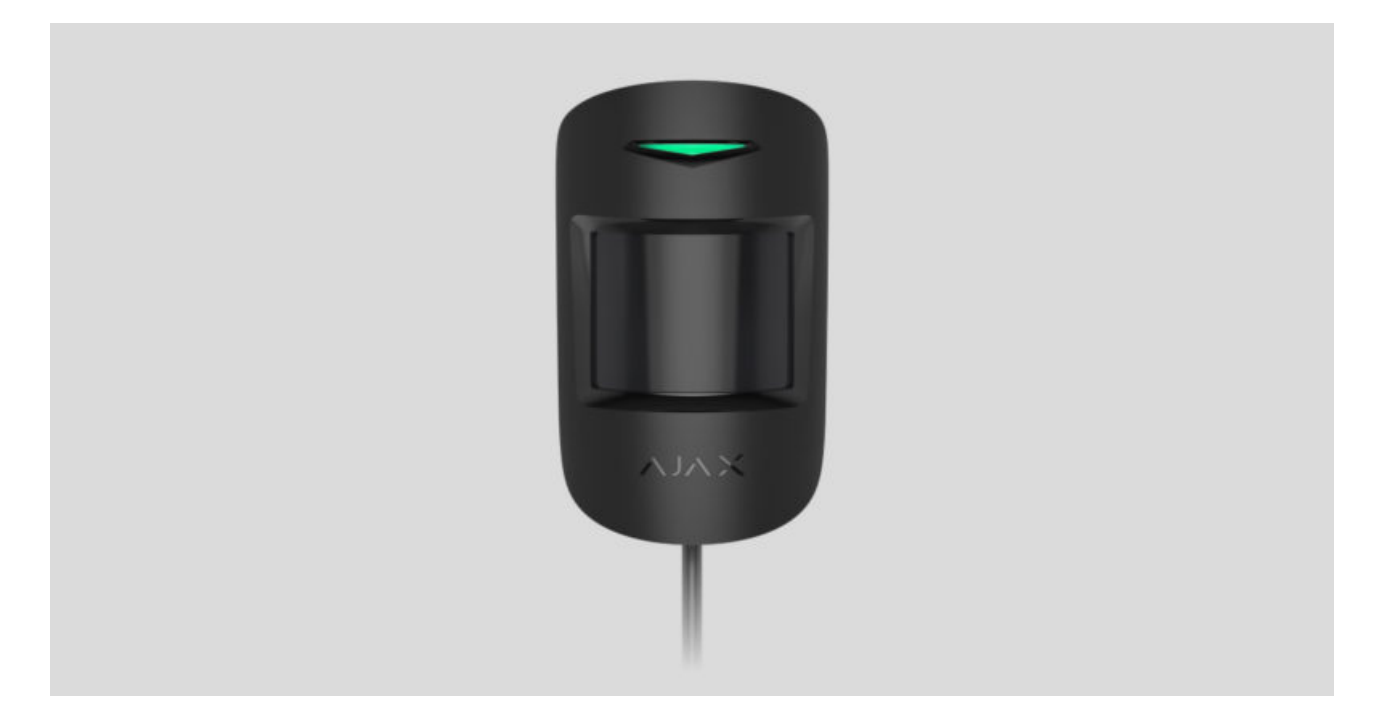

**MotionProtect Fibra** — проводной датчик движения. Определяет движение на расстоянии до 12 метров. Не реагирует на животных ростом до 50 сантиметров и весом до 20 килограмм при корректной установке и настройке. Устанавливается внутри помещений.

> Датчик совместим с Hub Hybrid (2G) и Hub Hybrid (4G). Подключение к другим хабам,ретрансляторам радиосигнала, ocBridge Plus **и** uartBridge **не** предусмотрено. Интеграция с другими системами безопасности также не предусмотрена

MotionProtect Fibra работает только в составе системы безопасности Ajax, обмениваясь данными с хабом по защищённому протоколу Fibra. Дальность проводной связи — до 2000 метров при подключении через витую пару категории U/UTP cat.5.

MotionProtect Fibra — устройство линейки проводных устройств Fibra. Установкой, продажей и администрированием этих устройств занимаются только аккредитованные партнёры Ajax.

### [Купить MotionProtect Fibra](https://bezpeka.com.ua/shop/product/datchik-dvizheniya-ajax-motionprotect-fibra-black/)

### Функциональные элементы

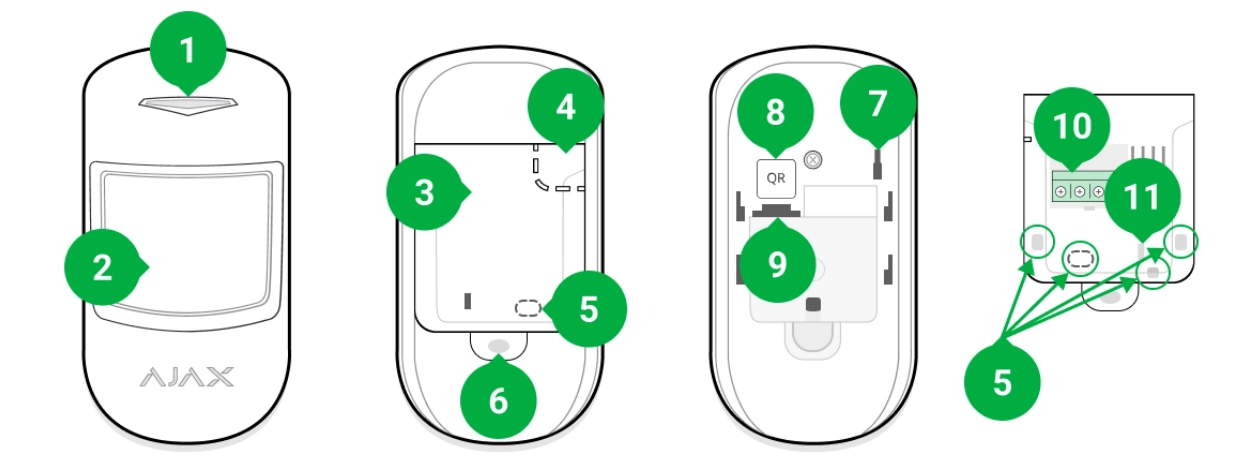

- **1.** Светодиодный индикатор.
- **2.** Линза датчика движения.
- **3.** Крепёжная панель SmartBracket. Чтобы снять её сместите панель вниз.
- **4.** Перфорированная часть крепёжной панели. Необходима для срабатывания тампера при попытке оторвать датчик от поверхности. Не выламывайте её.
- **5.** Перфорированная часть для вывода проводов.
- **6.** Отверстие для фиксации крепёжной панели SmartBracket винтом.
- **7. [Кнопка тампера](https://support.ajax.systems/ru/faqs/what-is-a-tamper/)**. Срабатывает при попытке отрыва датчика от поверхности или снятии крепления.
- **8.** QR-код датчика. Используется для подключения к системе безопасности Ajax.
- **9.** Разъём для подключения клеммной колодки.
- **10.** Клеммная колодка подключения датчика.
- **11.** Отверстие для фиксации проводов стяжками.

## Принцип работы

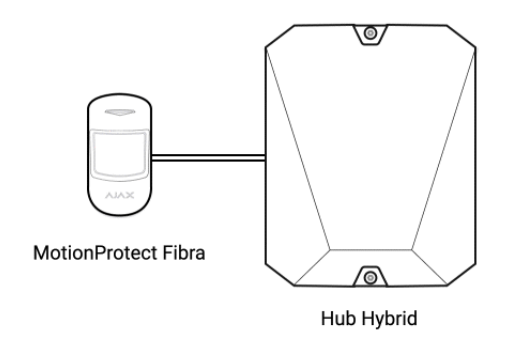

MotionProtect Fibra — это проводной датчик движения. С помощью инфракрасного сенсора датчик фиксирует вторжение, обнаруживая подвижные объекты, чья температура близка к температуре человеческого тела.

Поставленный на охрану датчик при обнаружении движения моментально передаёт сигнал тревоги на хаб, который активирует подключённые к системе сирены, запускает сценарии, уведомляет пользователей и охранную компанию. Все тревоги и события MotionProtect Fibra фиксируются в ленте уведомлений приложения Ajax.

Пользователи точно знают, где обнаружено движение. В уведомлениях указано имя хаба (название охраняемого объекта), название устройства, а такжевиртуальная комната, к которой приписан датчик.

### [Как Ajax сообщает пользователю о тревогах](https://support.ajax.systems/ru/how-ajax-send-alarms/)

#### [Больше о датчиках движения Ajax](https://ajax.systems/ru/products/motion-detectors/)

Датчик переходит в режим охраны не мгновенно. Время перехода в режим охраны зависит от двух факторов: задержки на выход (указывается в настройках датчика) и периода опроса хаб – датчик (настройки Fibra, значение по умолчанию — 36 секунд). В первом случае задержку устанавливает администратор или PROпользователь с правами администратора. Во втором случае задержка связана с тем, что хаб сообщает датчику о переходе в режим охраны не мгновенно, а в течение одного периода опроса.

## Протокол передачи данных Fibra

Для передачи тревог и событий датчик использует технологию Fibra. Это двусторонний проводной протокол передачи данных, обеспечивающий быструю и надёжную связь между хабом и остальными устройствами. Используя шинный метод подключения, Fibra мгновенно доставляет тревоги и события, даже если к системе подключено 100 датчиков.

Fibra поддерживает блочное шифрование с плавающим ключом и верифицирует каждый сеанс связи с устройствами для предотвращения саботажа и подмены. Протокол предусматривает регулярные опросы датчиков хабом с заданной частотой, чтобы контролировать связь и отображать статусы устройств системы в режиме реального времени в приложениях Ajax.

Больше о протоколе Fibra

### Иммунитет к животным

При корректной установке и настройке MotionProtect Fibra не реагирует на животных ростом до 50 сантиметров и весом до 20 килограмм.

Датчик устанавливается на высоте 2,4 метра без преград для его обзора. Например, в углу комнаты, где обзор не будет перекрыт шкафом или другой мебелью, на которую может забраться питомец.

[Также важно установить необходимую чувствительность в](#page-20-0)  настройках : датчика

- Высокая датчик не реагирует на кота (рост до 25 см).
- Средняя не реагирует на маленькую собаку (рост до 35 см).
- Низкая не реагирует на животных ростом до 50 см.

Когда датчики движения для помещений установлены ниже рекомендованной высоты, животные перемещаются в зоне повышенной чувствительности. Если овчарка пройдётся на задних лапах или даже небольшой спаниель разыграется на кресле, датчик может поднять тревогу. Датчик также будет поднимать тревогу, если у животного есть

возможность подпрыгнуть на уровень датчика или передвигаться вблизи него.

### [Почему датчики реагируют на животных и как этого избежать](https://ajax.systems/ru/blog/what-is-pet-immunity-in-motion-detectors-and-how-to-use-it-correctly/)

### [Как правильно установить MotionProtect Fibra](#page-5-0)

### Температурная компенсация

Датчик воспринимает человека и другие объекты как тепловые пятна. Устройство отслеживает эти тепловые пятна и, если они двигаются, детектирует тревогу. MotionProtect Fibra реагирует на движение тепловых пятен, температура которых близка к температуре тела человека.

Когда температура окружающей среды приблизительно равна температуре тела человека, корректная работа датчика не гарантируется, если не применять температурную компенсацию. Она используется во всех датчиках движения Ajax. С помощью температурной компенсации датчик обнаруживает движение на всём рабочем диапазоне температур.

### [Больше о температурной компенсации](https://support.ajax.systems/ru/what-is-temperature-compensation/)

### Передача событий на пульт

Система безопасности Ajax может передавать тревоги в приложение для мониторинга PRO Desktop, а также на пульт централизованного наблюдения (ПЦН) в форматах протокола **Sur-Gard (Contact ID)**, **SIA (DC-09)** и других проприетарных протоколов. Полный список поддерживаемых протоколов доступен по ссылке.

### [К каким ПЦН можно подключить систему безопасности Ajax](https://ajax.systems/ru/connecting-to-cms/)

#### **MotionProtect Fibra может передавать такие события:**

- **1.** Тревога по движению.
- **2.** Тревога / восстановление тампера.
- **3.** Потеря / восстановление связи с хабом.
- **4.** Временное отключение / включение датчика.
- **5.** Неудачная попытка поставить систему безопасности под охрану (при включённой [проверке целостности](https://support.ajax.systems/ru/what-is-system-integrity-check/)).

При получении тревоги оператор пульта охранной компании точно знает, что произошло и куда именно на объект нужно направить группу быстрого реагирования. Адресность каждого устройства Ajax позволяет отправлять в PRO Desktop или на ПЦН не только события, но и тип устройства, присвоенное ему имя и комнату расположения. Учитывайте, что список передаваемых параметров может отличаться в зависимости от типа ПЦН и выбранного протокола связи с пультом.

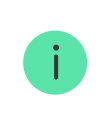

Идентификатор устройства, номер шлейфа (зоны), а также номер шины можно **узнать в его** состояниях в приложении Ajax[.](#page-17-0)

## <span id="page-5-0"></span>Выбор места размещения

Выбирая место размещения MotionProtect Fibra, учитывайте параметры, которые влияют на корректную работу датчика: уровень сигнала Fibra, длину кабеля для подключения датчика и зону обнаружения движения.

Учитывайте рекомендации по размещению при разработке проекта системы безопасности объекта. Проектированием и установкой охранной системы должны заниматься профессионалы. Список авторизованных партнёров Ајах доступен по ссылке[.](https://ajax.systems/ru/where-to-buy/)

### Проектирование и подготовка

Чтобы система работала корректно, важно правильно составить проект и установить все датчики. Нарушение основных правил монтажа и рекомендаций этого руководства может приводить к некорректной работе датчика, ложным тревогам или потерям связи с уже установленными устройствами.

При проектировании схемы размещения датчиков учитывайте схему разводки силовых кабелей, проложенных на объекте. Прокладывать сигнальные кабели необходимо на расстоянии не менее 50 см от силовых при параллельной прокладке, а в случае их пересечения должен соблюдаться угол 90°. Датчики подключаются последовательно, если вы подключаете несколько устройств на одну шину.

> Максимальное количество подключаемых устройств для Hub Hybrid — 100 при настройках по умолчанию.

Как рассчитать количество подключаемых датчиков

Для объектов, которые находятся на этапе строительства или ремонта, прокладка кабелей проходит после прокладки электропроводки объекта. Используйте защитные трубы для прокладки кабелей системы безопасности, чтобы упорядочить и зафиксировать провода; для крепления можно использовать стяжки, клипсы и скобы.

При внешней прокладке проводов (без монтажа в стены) используйте короб-канал. Каналы и коробы необходимо заполнять кабелями не более чем наполовину. Не допускайте провисания кабелей и проводов. Коробканал должен быть по возможности спрятан от посторонних глаз, например, за мебелью.

> Рекомендуем прокладывать кабели внутри стен, пола и потолка. Это обеспечит большую безопасность — проводов не будет видно, и к ним не сможет добраться злоумышленник.

При выборе кабеля учитывайте длину соединительных линий и количество подключаемых датчиков — эти параметры влияют на уровень сигнала. Рекомендуем использовать медные экранированные кабели с качественным изоляционным слоем.

При монтаже соблюдайте радиус изгиба. Он указывается производителем в технических характеристиках кабеля. В противном случае вы рискуете повредить или сломать проводник.

Перед монтажом обязательно проверьте все кабели на наличие перегибов и физических повреждений. Выполняйте монтаж таким образом, чтобы минимизировать вероятность повреждения кабелей извне.

## Уровень сигнала и длина проводов

Уровень сигнала Fibra определяется количеством недоставленных или повреждённых пакетов данных за определённый промежуток времени. Об уровне сигнала сообщает иконка  $||$  во вкладке **Устройства** 

- Три деления отличный уровень сигнала.
- Два деления хороший уровень сигнала.
- Одно деление низкий уровень сигнала, стабильная работа не гарантирована.
- Перечёркнутая иконка сигнал отсутствует.

На уровень сигнала влияют такие факторы: количество подключённых датчиков к одной шине, длина и тип кабеля, а также правильность подключения проводов к клеммам.

> Проверьте уровень сигнала Fibra перед финальной установкой датчика. При уровне сигнала в одно или ноль делений мы не гарантируем стабильную работу устройства.

Максимально допустимая длина кабеля зависит от его типа, материала, а также от метода подключения устройств. При подключении **методом Звезда** с помощью витой пары U/UTP cat.5 (4×2×0,51) длина проводной связи может достигать до 2000 метров.

При подключении датчиков **методом Кольцо** максимальная длина кабеля составляет 500 метров при использовании витой пары.

Как рассчитать длину проводной связи

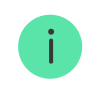

## Зона обнаружения

Выбирая место размещения датчика, проведите Т**ест зоны обнаружения**, чтобы проверить работу устройства и точно определить сектор, в котором датчик регистрирует движение.

От места размещения датчика зависит площадь контролируемой территории и эффективность системы безопасности. При выборе места установки учитывайте направленность линзы датчика, его углы обзора, а также наличие препятствий для обзора линзы.

Направление линзы датчика должно быть перпендикулярно предполагаемому пути проникновения в помещение.

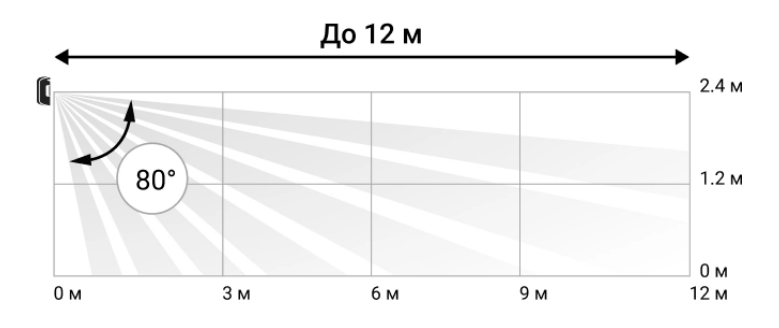

Вертикальный угол обзора датчика

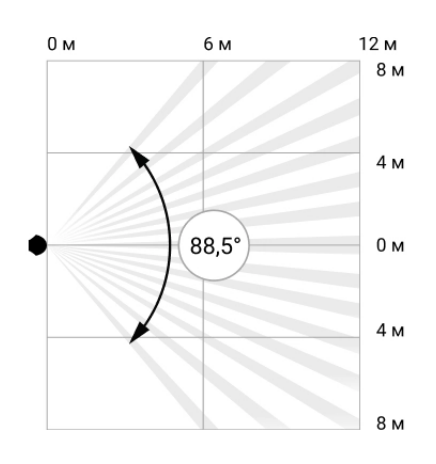

Горизонтальный угол обзора датчика

### Где нельзя устанавливать датчик

- **1.** На улице. Это может приводить к ложным тревогам и выходу датчика из строя.
- **2.** В направлении окна, когда прямые солнечные лучи попадают на линзу датчика. Это может приводить к ложным тревогам.
- **3.** Напротив объектов с быстро меняющейся температурой. Например, напротив электрических и газовых обогревателей. Это может приводить к ложным тревогам.
- **4.** Напротив движущихся объектов с температурой, близкой к температуре тела человека. Например, напротив колеблющихся штор над радиатором. Это может приводить к ложным тревогам.
- **5.** В местах с быстрой циркуляцией воздуха. Например, вблизи вентиляторов, открытых окон или дверей. Это может приводить к ложным тревогам.
- **6.** В местах, где объекты и конструкции могут перекрывать обзор датчика. Например, за цветком или колонной.
- **7.** В местах, где стеклянные конструкции могут перекрывать обзор датчика, так как он не регистрирует движение за стеклом.
- **8.** В помещениях с температурой и влажностью, выходящими за пределы допустимых. Это может привести к выходу датчика из строя.

### Установка и подключение

Перед монтажом MotionProtect Fibra убедитесь, что выбрали оптимальное место для датчика и оно соответствует условиям этой инструкции. Провода должны быть скрыты от посторонних глаз и находиться в труднодоступном для злоумышленников месте, чтобы уменьшить вероятность саботажа. В идеале провода должны быть вмонтированы в стены, пол или потолок. Перед финальныммонтажом проведите тесты зоны обнаружения и уровня сигнала Fibra.

При подключении не скручивайте провода между собой, а спаивайте. Концы проводов, которые будут вставляться в клеммы датчика, должны быть залужены или обжаты специальной гильзой. Это обеспечит надёжность подключения. **Придерживайтесь техники безопасности и правил проведения электромонтажных работ**.

#### **Чтобы установить датчик:**

**1.** Отключите внешнее питание и резервный аккумулятор хаба.

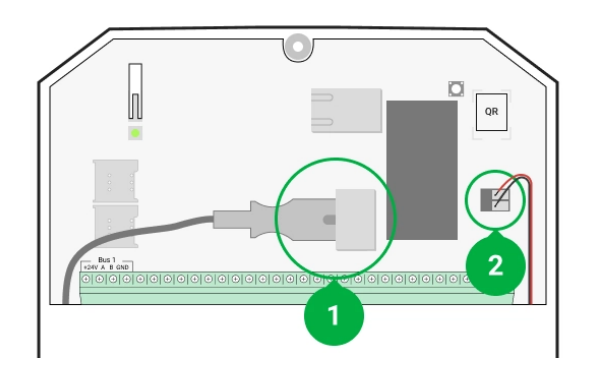

- **1** Внешнее питание
- **2** Резервный аккумулятор
- **2.** Заведите кабель в хаб и подключите провода к клеммам шины.

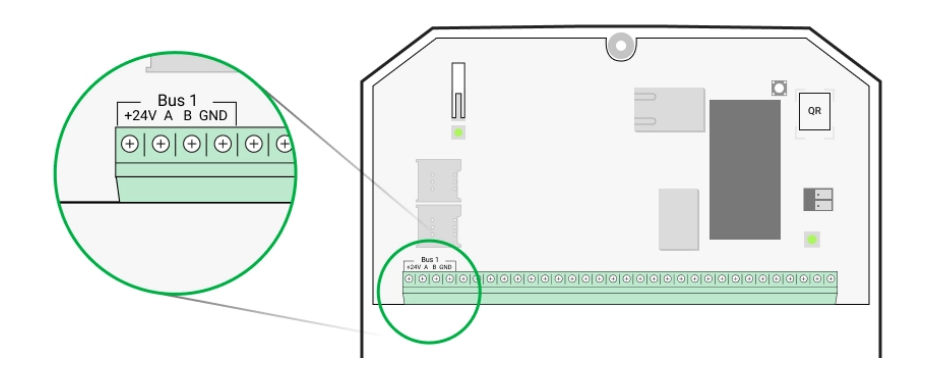

- **+24V** фаза питания **А, B** — сигнальные клеммы **GND** — земля
- **3.** Снимите крепёжную панель SmartBracket с датчика и аккуратно выломайте перфорированную часть для вывода кабеля. Если вы хотите вывести провод снизу или сбоку датчика, просверлите соответствующий вывод в панели SmartBracket.

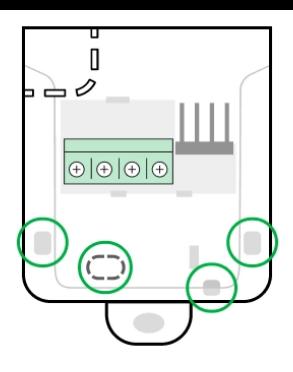

- **4.** Заведите кабель от хаба в корпус датчика через проделанное отверстие.
- **5.** Подключите провода к клеммам согласно схеме ниже. Соблюдайте полярность и порядок подключения проводов. Надёжно зафиксируйте кабель в клеммах. Закрепите провод стяжками.

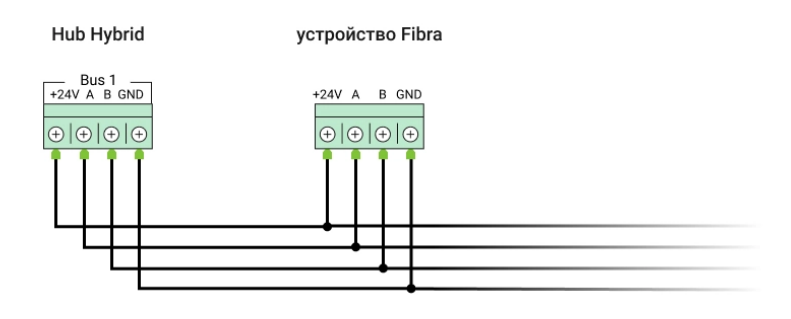

- **+24V** фаза питания **А, B** — сигнальные клеммы **GND** — земля
- **6.** Если датчик не последний в линии подключения заранее подготовьте и заведите кабель для следующего датчика в клеммы MotionProtect Fibra.
- **7.** Если датчик последний в линии, при топологии подключения **Звезда** в конце соединительной линии установите терминирующий резистор. При топологии подключения **Кольцо** терминирующий резистор не нужен.

Больше о топологиях подключения датчиков Ajax

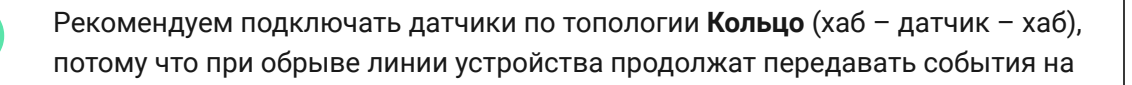

хаб, так как будут подключены по топологии **Звезда**. Уведомление об обрыве **Кольца** отправится пользователям и охранной компании.

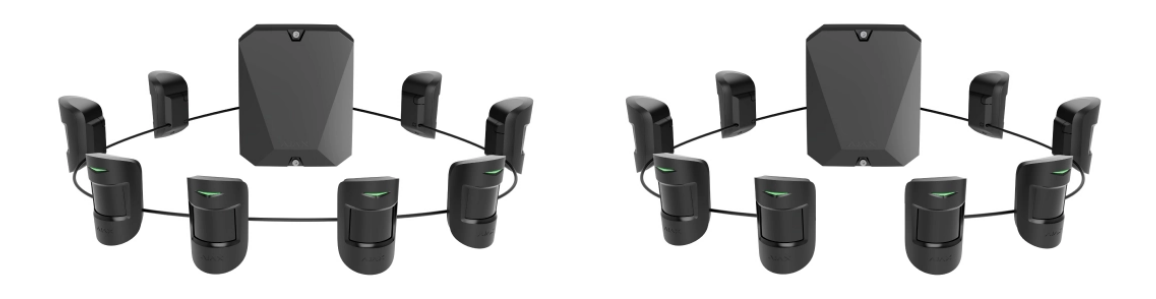

- **8.** Временно закрепите панель SmartBracket на вертикальной поверхности или в углу при помощи двустороннего скотча или другого временного крепежа в выбранном месте установки. Это нужно для тестирования датчика. Высота установки — 2,4 метра.
- **9.** Включите хаб, чтобы подать питание на подключённый датчик. При подаче питания светодиод уведомит о включении датчика.
- **10.** [Добавьте MotionProtect Fibra в систему](#page-13-0).
- **11.** Проведите Тест уровня сигнала Fibra. Рекомендуемое значение уровня сигнала — два или три деления. В ином случае — проверьте подключение и целостность провода.
- 12[.](https://support.ajax.systems/ru/what-is-detection-zone-test/) Проведите Тест зоны обнаружения. Для проверки датчика движения походите по помещению, следя за реакцией светодиода, и определите зону обнаружения датчика. Максимальная дальность детектирования движения датчиком — 12 метров. Если датчик во время теста не реагировал на движение в 5 случаях из 5 — его необходимо установить в другом месте.
- **13.** Закрепите панель SmartBracket комплектными шурупами, используя не менее двух точек фиксации. Одна из них — в перфорированной части крепления над тампером. Выбрав другие средства крепежа, убедитесь, что они не повреждают и не деформируют крепёжную панель.

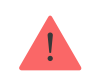

Двусторонний скотч можно использовать только для временного крепления. Закреплённое на скотч устройство может отклеиться от поверхности в любой момент. Пока устройство закреплено на скотч, тампер не будет срабатывать при отрыве датчика от поверхности.

**14.** Наденьте датчик на крепёжную панель SmartBracket и зафиксируйте её винтом.

## <span id="page-13-0"></span>Добавление в систему

Датчик совместим только с Hub Hybrid (2G) и Hub Hybrid (4G). Добавление и настройкаустройств Fibra возможны только через PRO приложение Ajax пользователем с правами администратора.

[Виды учётных записей и их права](https://support.ajax.systems/ru/accounts-and-permissions/)

## Прежде чем добавить устройство

- 1. Установите PRO приложение Ajax. Войдите в учётную запись PRO или создайте новую, если у вас её не было. Добавьте в приложение совместимый с датчиком хаб, установите необходимые настройки и создайтехотя бы одну виртуальную комнату.
- **2.** Убедитесь, что хаб включён и имеет доступ к интернету: по Ethernet и/ или мобильной сети. Сделать это можно в приложении Ajax или посмотрев на светодиодный индикатор на плате хаба. Он должен светиться белым или зелёным цветом.
- **3.** Убедитесь, что хаб снят с охраны и не обновляется, посмотрев его состояние в приложении Ajax.
- **4.** Убедитесь, что датчик физически подключён к хабу.

## Как добавить MotionProtect Fibra

Доступно два способа добавления датчиков через **приложения Ajax**: вручную и автоматически.

### **Чтобы добавить датчик вручную:**

- 1[.](https://ajax.systems/ru/software/#engineers) Откройте PRO приложение Ajax. Выберите хаб, на который хотите добавить MotionProtect Fibra.
- **2.** Перейдите во вкладку **Устройства** и нажмите **Добавить устройство**.
- **3.** Назовите датчик, отсканируйте или впишите QR-код (размещён на [корпусе датчика и упаковке\), выберите комнату и группу \(если](https://support.ajax.systems/ru/ajax-group-mode/) **режим групп** включён).
- **4.** Нажмите **Добавить**.

### **Чтобы датчик добавился автоматически:**

- **1[.](https://ajax.systems/ru/software/#engineers)** Откройте **PRO приложение Ajax**. Выберите хаб, на который хотите добавить MotionProtect Fibra.
- **2.** Перейдите во вкладку **Устройства** и нажмите **Добавить устройство**.
- **3.** Выберите **Добавить все шинные устройства**. Хаб просканирует все шины. После сканирования на экране появится список всех подключённых к хабу устройств, которые еще не добавлены в систему. Датчики отсортированы по шинам, к которым они подключены физически.

После сканирования шин датчики отобразятся во вкладке **Устройства** . Порядок устройств будет зависеть от того, к какой шине они подключены.

По умолчанию название устройства включает имя датчика и его идентификатор. Чтобы привязать датчики к хабу, отредактируйте их имя, присвойте устройству комнату и группу (если режим групп активирован в настройках хаба).

Чтобы проверить, какой именно датчик вы хотите добавить, мы предусмотрели два метода: индикация светодиода и сработка датчика.

### **Способ 1: По LED-индикации.**

В списке доступных к добавлению устройств нажмите на любое из них. После нажатия LED-индикатор этого датчика начнёт мигать. Так вы будете точно знать, какой датчик добавляете, как его назвать, к какой комнате и группе его нужно привязать.

### **Чтобы добавить датчик:**

- **1.** Нажмите на иконку «плюс».
- **2.** Задайте имя.
- **3.** Укажите комнату и охранную группу (если включены).
- **4.** Нажмите **Сохранить**.

Если датчик удачно привязался к хабу, он пропадёт из списка доступных.

### **Способ 2: По тревоге датчика.**

Включите опцию **Добавить датчики по тревоге** над списком датчиков.

Спровоцируйте тревогу, пройдя мимо датчика движения. После срабатывания датчик переместится в верх списка в категорию **Сработавшие устройства**. Датчик будет находиться в этой категории 5 секунд, после чего перенесётся обратно в категорию шины.

### **Чтобы добавить датчик:**

- **1.** Нажмите на иконку «плюс».
- **2.** Задайте имя.
- **3.** Укажите комнату и охранную группу (если включены).
- **4.** Нажмите **Сохранить**.

Если датчик удачно привязался к хабу, он пропадёт из списка доступных.

Обновление статусов устройств зависит от настроек Fibra, значение по умолчанию — 36 секунд.

Если подключение не удалось — проверьте корректность проводного подключения и повторите попытку. Если на хаб уже добавлено максимальное количество устройств (для Hub Hybrid — 100 при настройках по умолчанию), при добавлении вы получите уведомление об ошибке.

MotionProtect Fibra работает только с одним хабом. При подключении к новому хабу датчик прекращает обмениваться командами со старым. После добавления на новый хаб MotionProtect Fibra не удаляется из

списка устройств старого хаба. Это необходимо сделать через приложение Ajax.

## Неисправности

Когда у датчика обнаруживается неисправность (например, отсутствует связь по протоколу Fibra), в приложении Ajax в левом верхнем углу иконки устройства отображается счётчик неисправностей.

Все неисправности можно увидеть в состояниях датчика. Поля с неисправностями будут подсвечиваться красным цветом.

#### **Неисправность отображается, если:**

- Температура датчика выходит за допустимые пределы.
- Открыт корпус датчика (срабатывание тампера).
- Отсутствует связь с хабом по протоколу Fibra.

## Иконки

Иконки отображают некоторые из состояний MotionProtect Fibra. Увидеть их можно в приложении Ajax во вкладке **Устройства** .

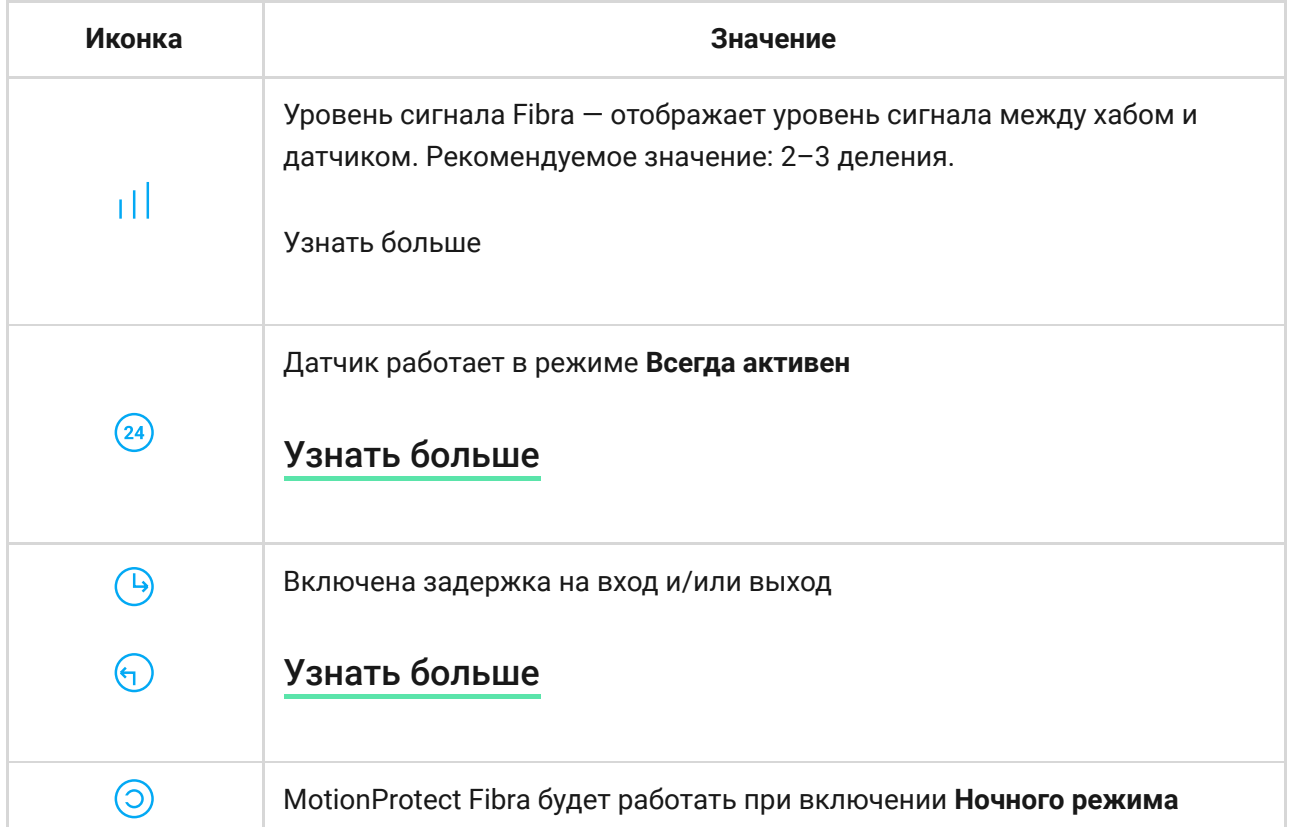

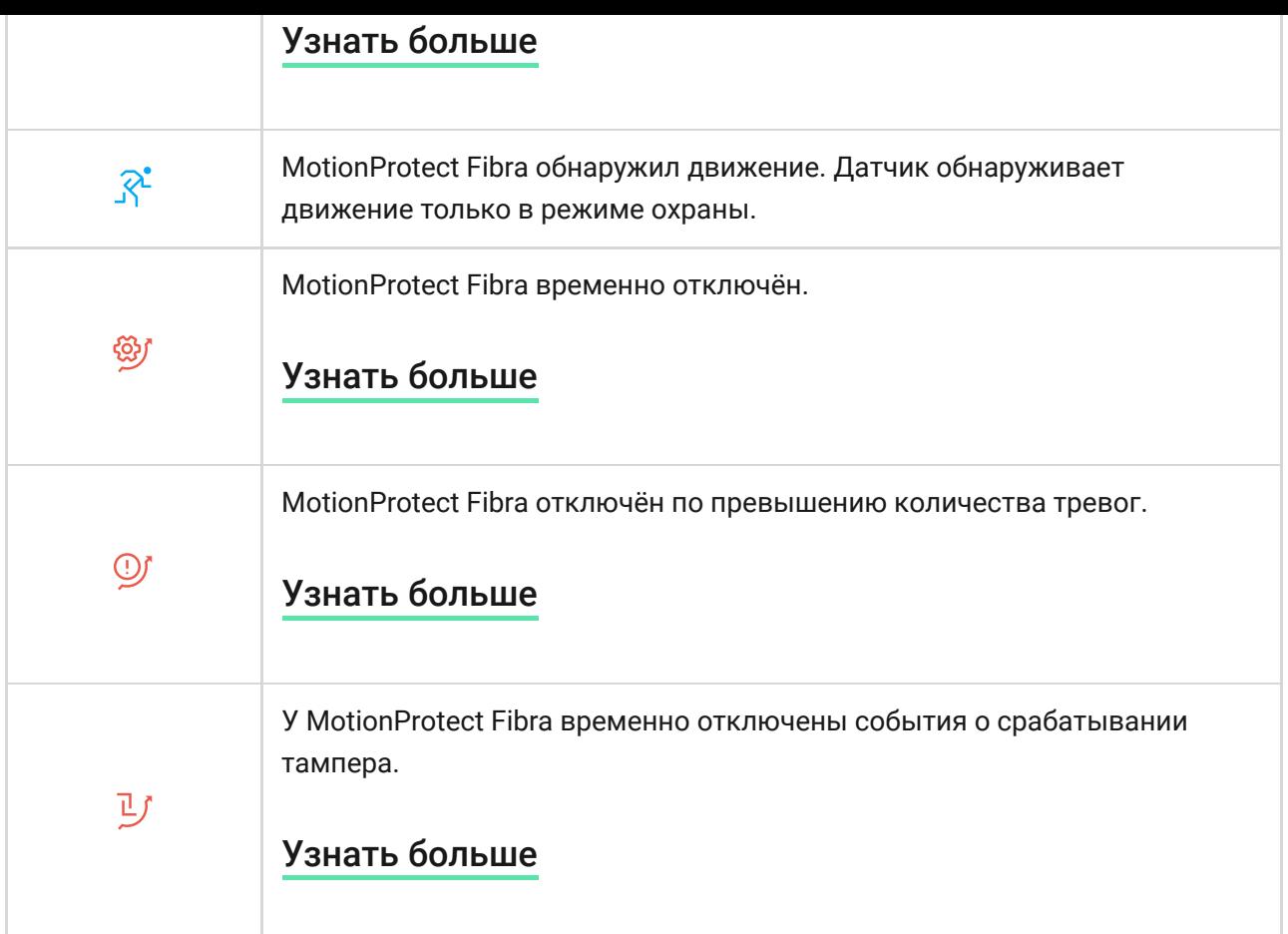

## <span id="page-17-0"></span>Состояния

Состояния включают в себя информацию об устройстве и его рабочие параметры. Состояния MotionProtect Fibra можно узнать в приложении Ajax:

- **1.** Перейдите во вкладку **Устройства** .
- **2.** Выберите MotionProtect Fibra в списке.

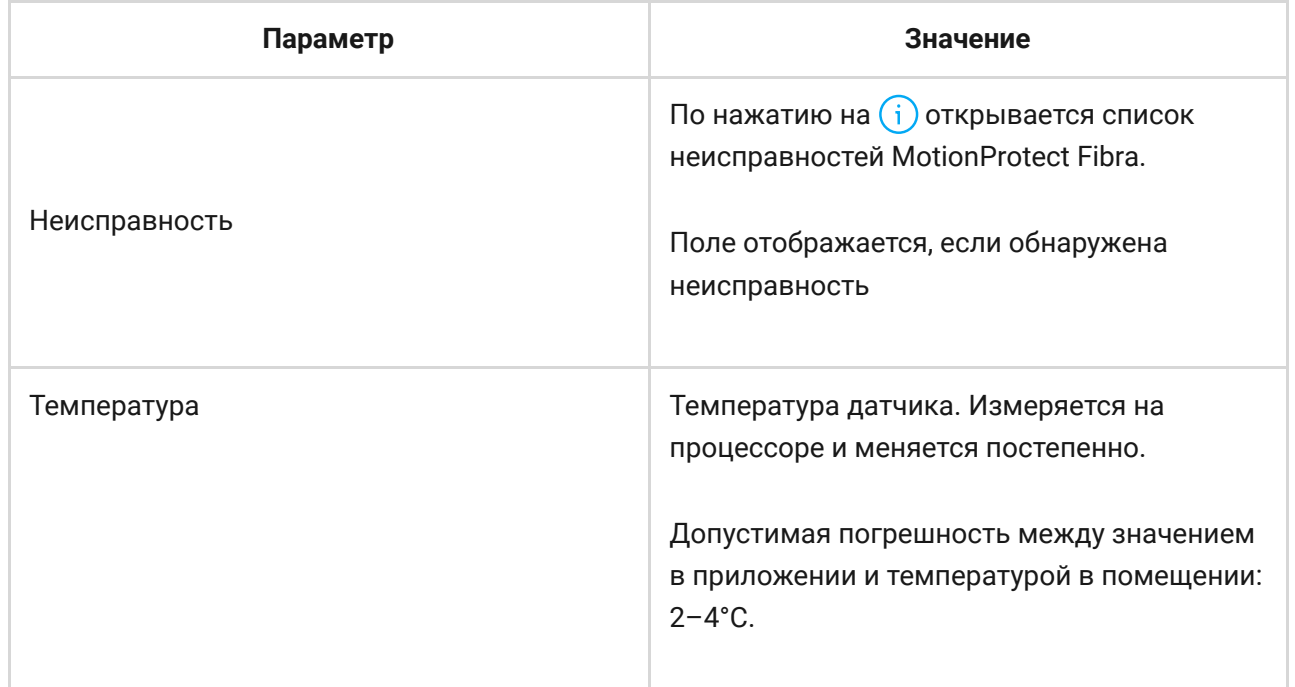

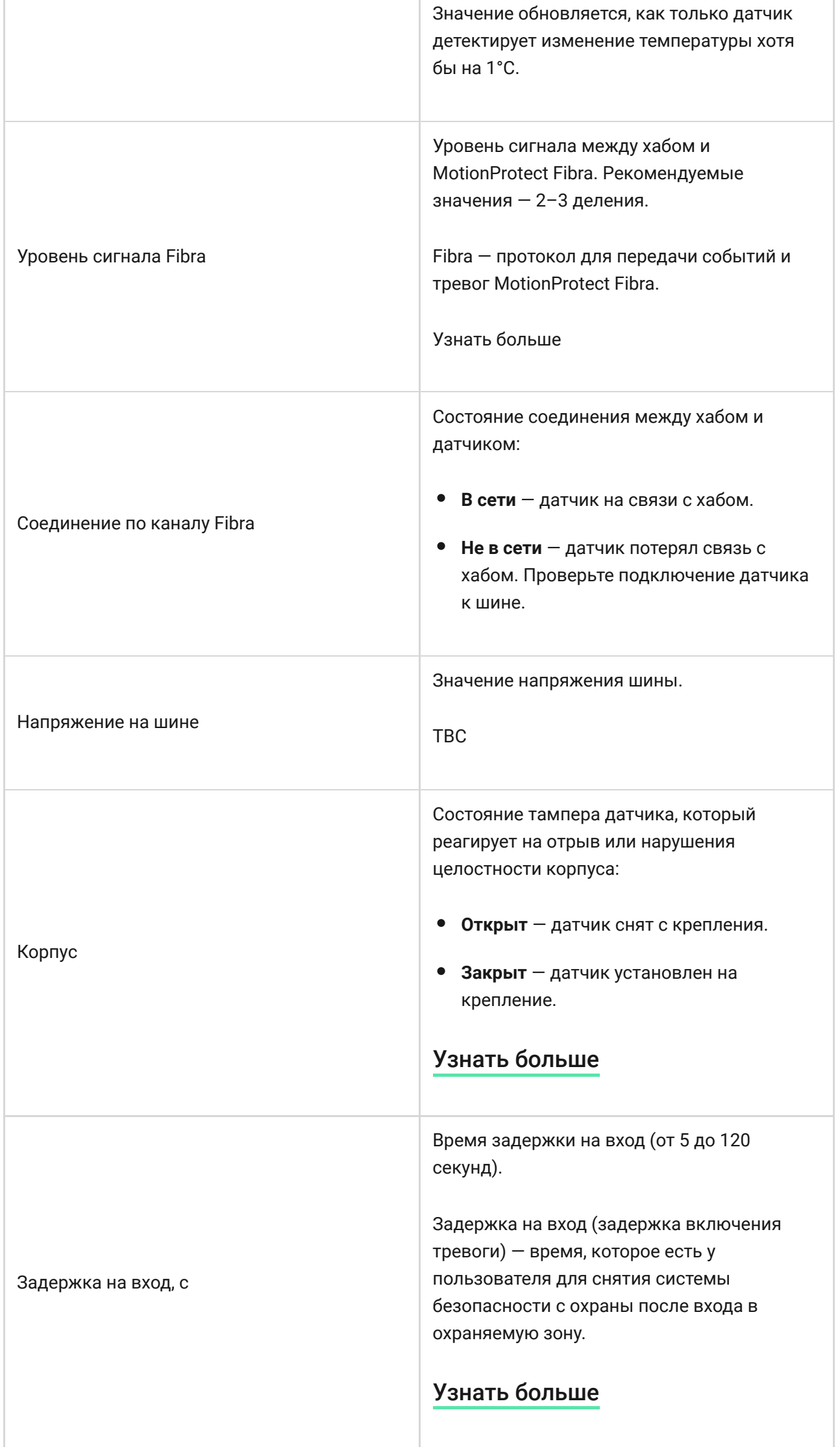

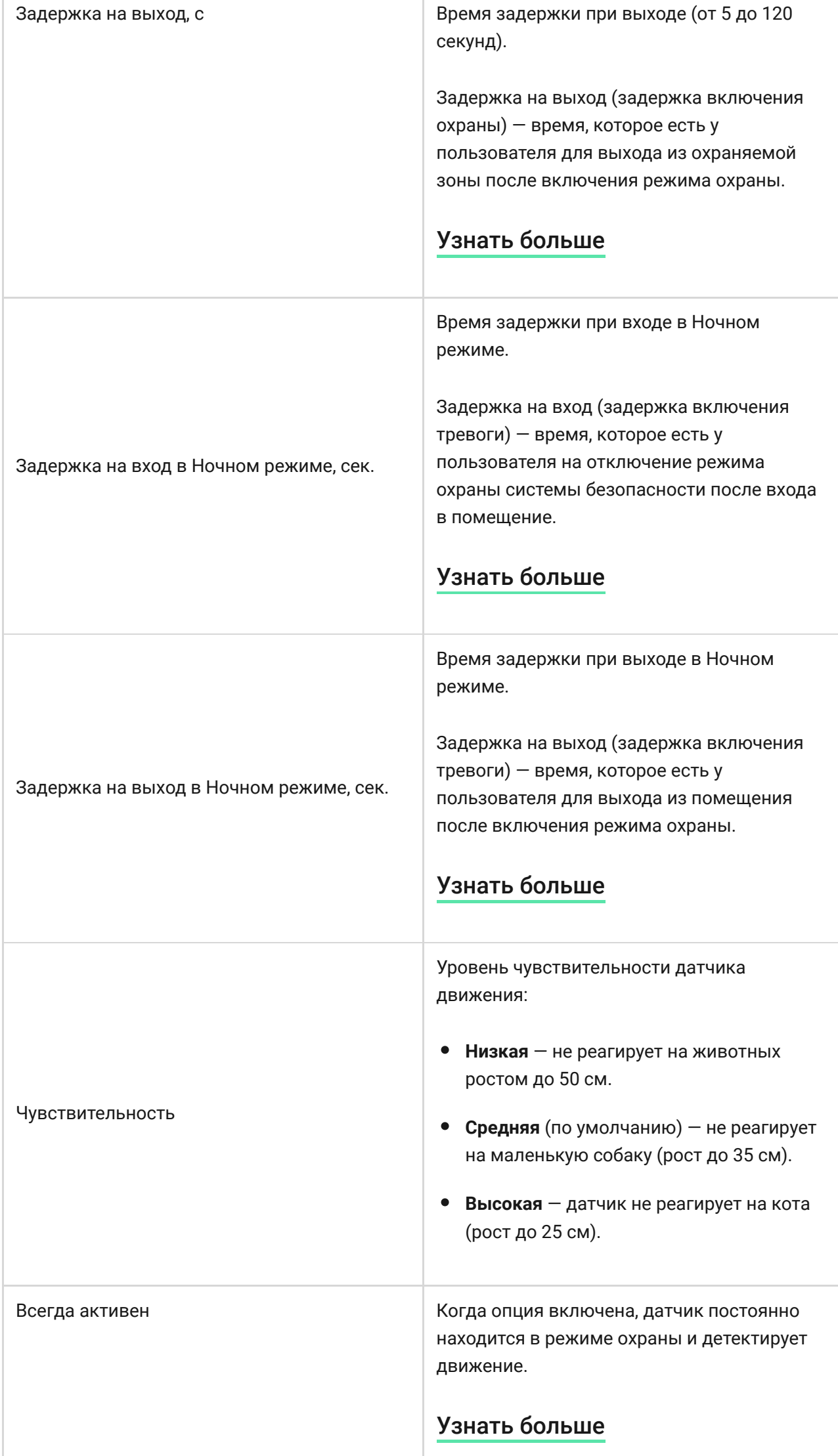

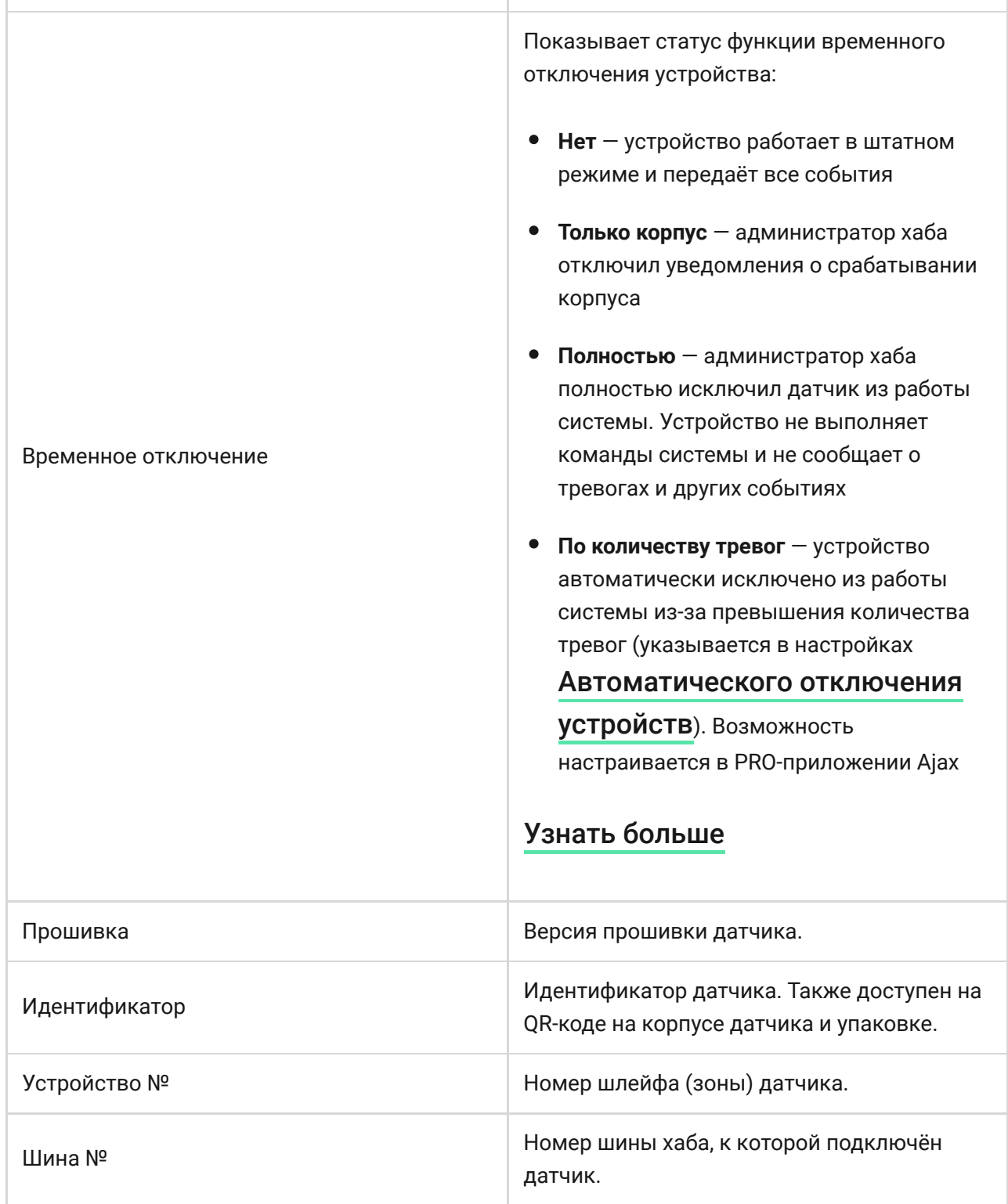

## <span id="page-20-0"></span>Настройка

Чтобы изменить настройки датчика в приложении Ajax:

- **1.** Перейдите во вкладку **Устройства** .
- **2.** Выберите MotionProtect Fibra в списке.
- **3.** Перейдите в **Настройки**, нажав на иконку шестерёнки  $\overline{\mathcal{O}}$ .
- **4.** Установите необходимые параметры.

## **5.** Нажмите **Назад**, чтобы новые настройки сохранились.

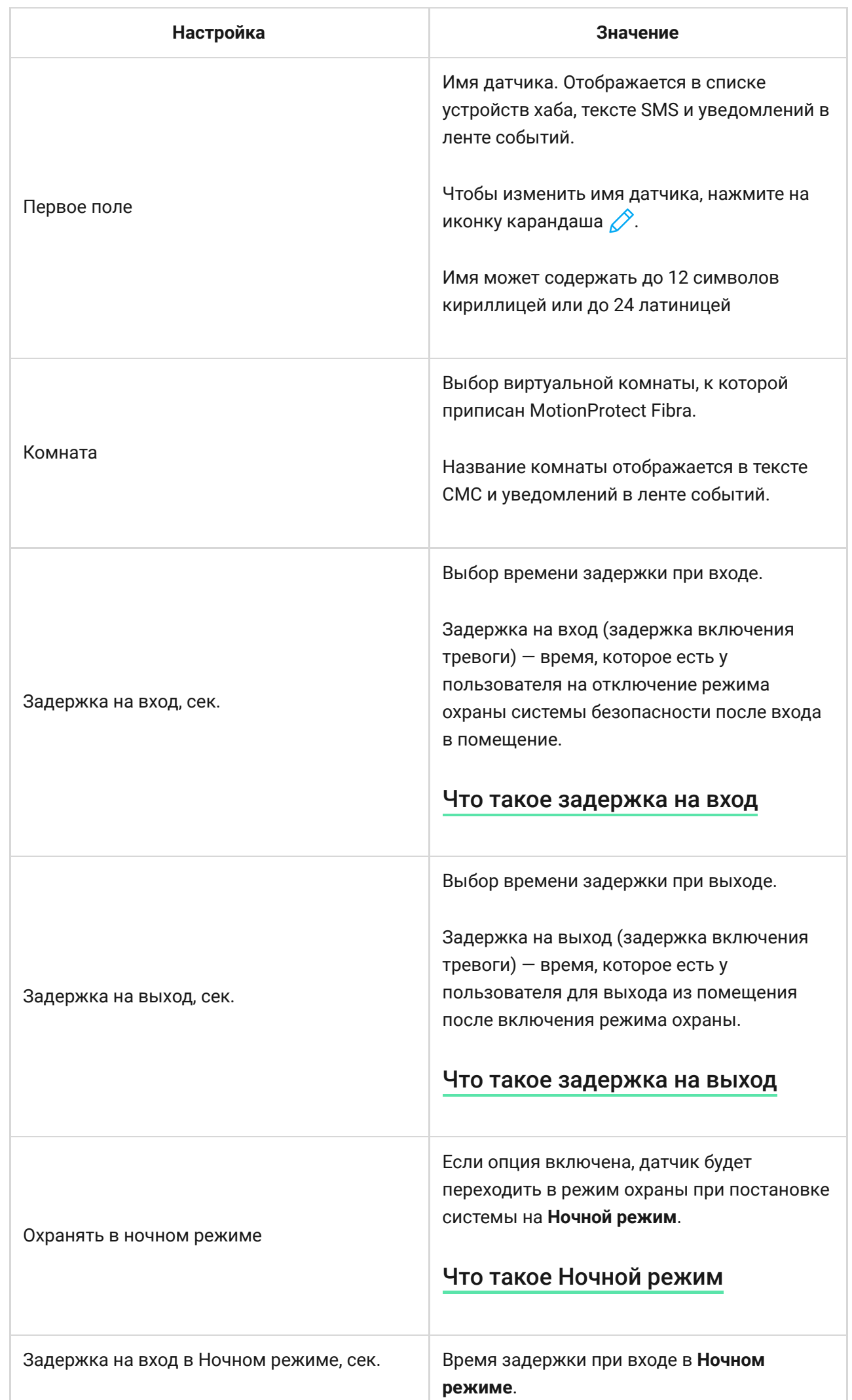

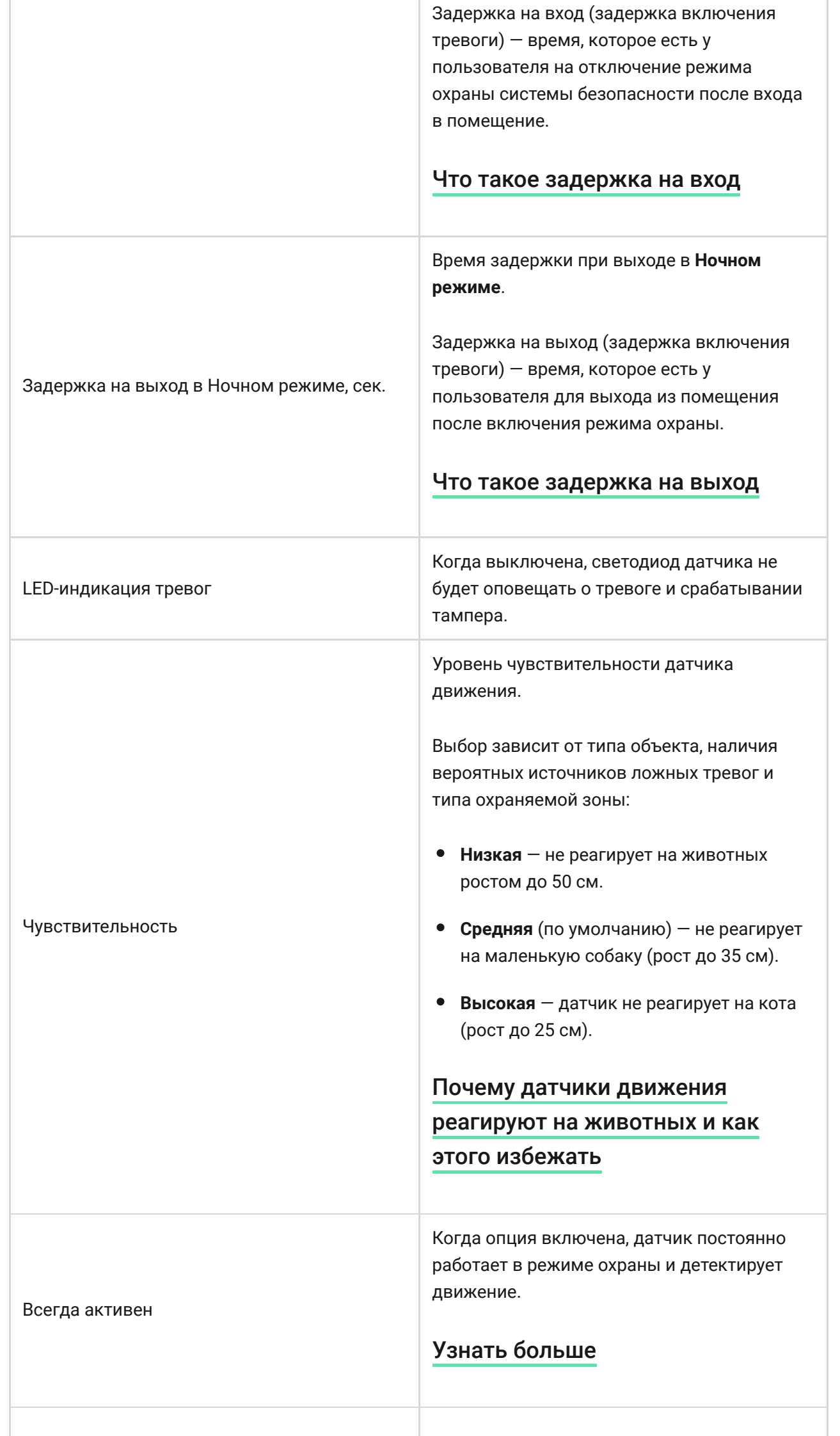

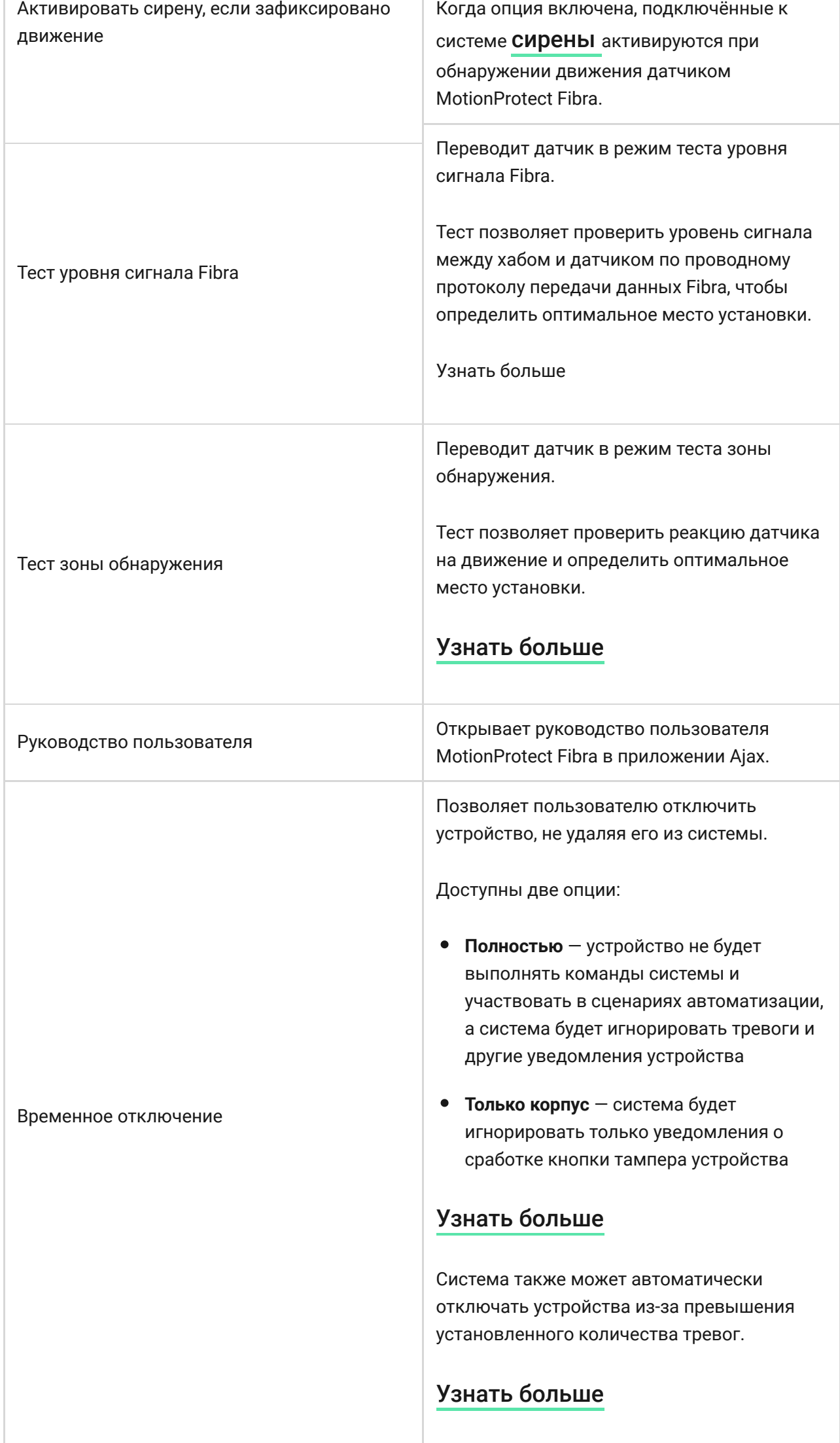

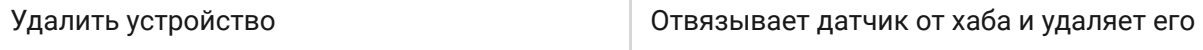

настройки.

## Индикация

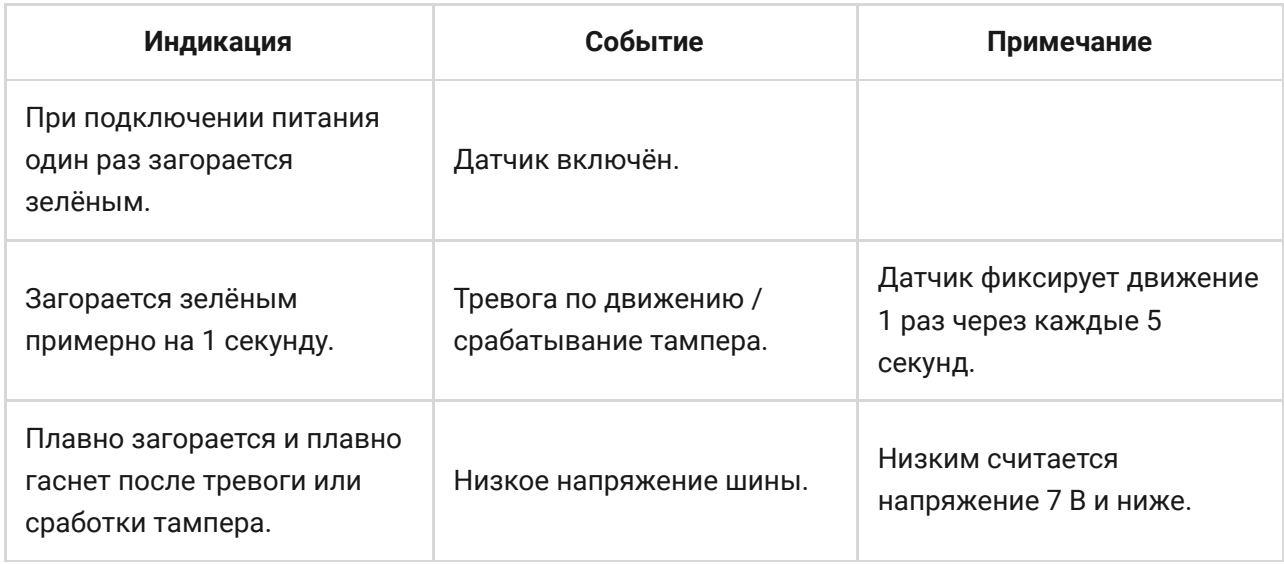

## Тестирование работоспособности

В системе безопасности Ajax предусмотрено несколько тестов для корректного выбора места установки устройств. Тесты MotionProtect Fibra начинаются не мгновенно, но не более чем через время одного периода опроса хаб – датчик (36 секунд при стандартных настройках хаба). Изменить период опроса устройств можно в меню **Fibra** в настройках хаба.

Всего доступно 2 теста для MotionProtect Fibra:

- Тест уровня сигнала Fibra
- [Тест зоны обнаружения](https://support.ajax.systems/ru/what-is-detection-zone-test/)

**Чтобы запустить тест, в приложении Ajax:**

- **1.** Выберите нужный хаб, если у вас их несколько или вы используете PRO-приложение.
- **2.** Перейдите в меню **Устройства** .
- **3.** Выберите MotionProtect Fibra.
- **4.** Перейдите в **Настройки** ...
- **5.** Выберите тест:
	- Уровня сигнала Fibra.
	- Зоны обнаружения.
- **6.** Запустите и проведите тест.

## Обслуживание

Регулярно проверяйте работоспособность датчика. Оптимальная периодичность проверки — раз в три месяца. Очищайте корпус датчика от пыли, паутины и других загрязнений по мере их появления. Используйте мягкую сухую салфетку, пригодную для ухода за техникой.

Не используйте для очистки датчика вещества, содержащие спирт, ацетон, бензин и другие активные растворители. Бережно протирайте линзу: царапины могут привести к снижению чувствительности датчика.

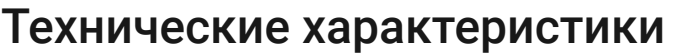

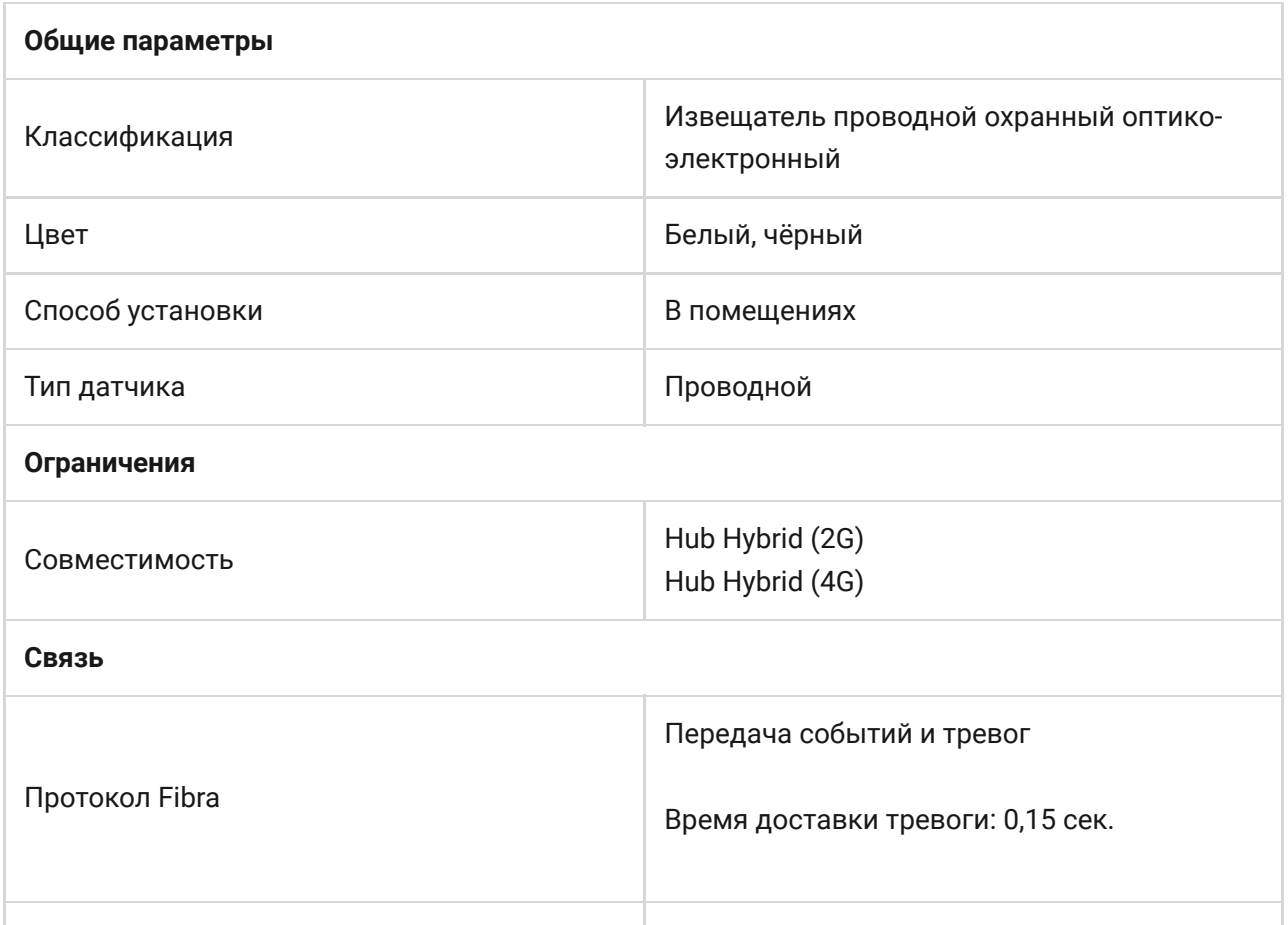

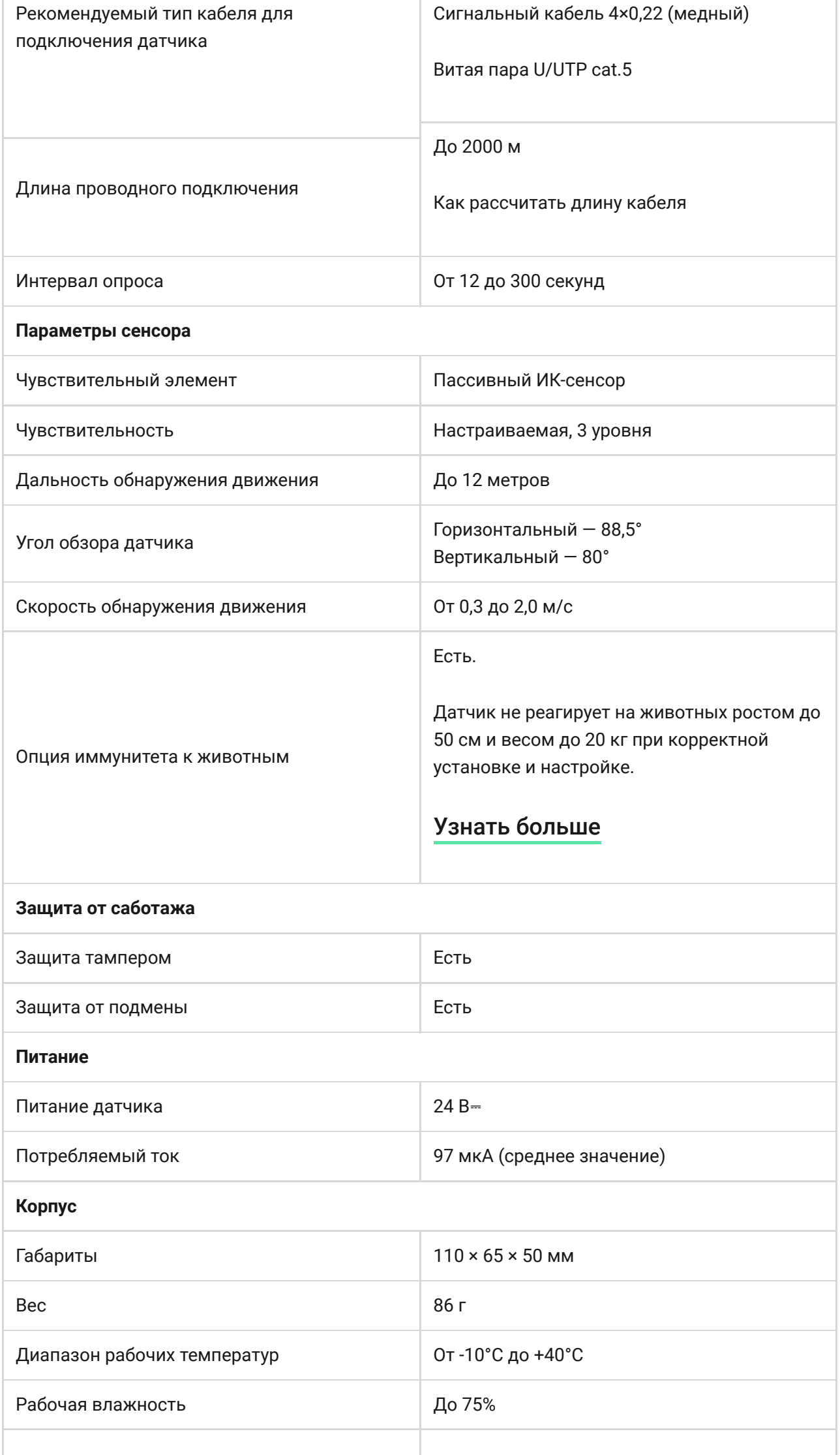

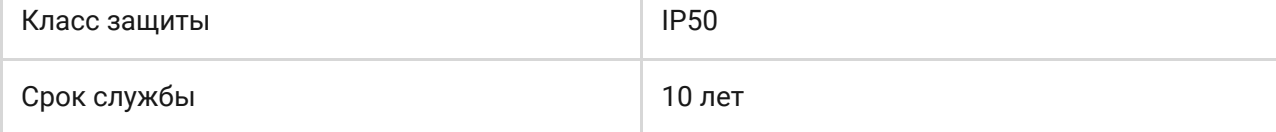

#### [Соответствие стандартам](https://ajax.systems/ru/standards/)

### Комплектация

- **1.** MotionProtect Fibra.
- **2.** Крепёжная панель SmartBracket.
- **3.** Монтажный комплект.
- **4.** Краткая инструкция.

## Гарантия

Гарантия на продукцию общества с ограниченной ответственностью «АДЖАКС СИСТЕМС МАНЮФЕКЧУРИНГ» действует 2 года после покупки.

Если устройство работает некорректно, рекомендуем сначала обратиться в службу технической поддержки: в большинстве случаев технические вопросы могут быть решены удалённо.

### [Гарантийные обязательства](https://ajax.systems/ru/warranty)

[Пользовательское соглашение](https://ajax.systems/ru/end-user-agreement)

**Связаться с технической поддержкой:**

- [e-mail](mailto:support@ajax.systems)
- [Telegram](https://t.me/AjaxSystemsSupport_Bot)
- Номер телефона: 0 (800) 331 911